## **Практическое занятие**

Занятие 14

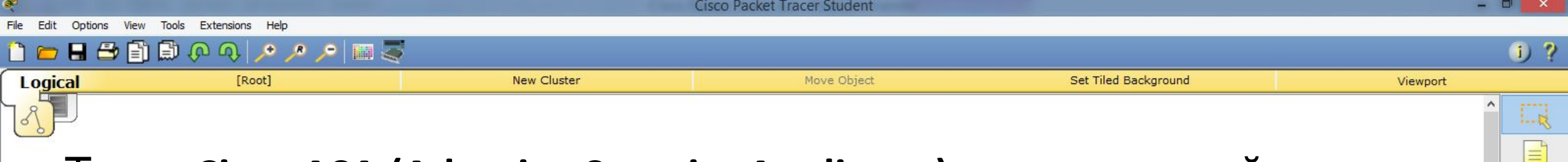

 $L_{\text{M}}$ 

**AV** 

E

Тема: **Cisco ASA (Adaptive Security Appliance) – межсетевой экран.**

- Основной задачей этого устройства является обеспечение сетевой безопасности.
- Межсетевой экран это маршрутизирующее устройство (третий уровень модели OSI).
- Устанавливается данное устройство как на границе сети Интернет, так называемый «Периметр», так и в сегменте серверов для обеспечения безопасности.
- При построении защищённой сети межсетевой экран это главный компонент. Функции межсетевого экрана и маршрутизатора во многом схожи.

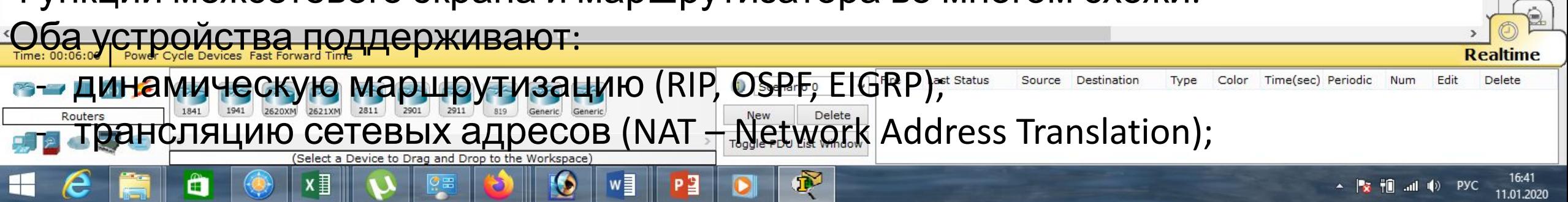

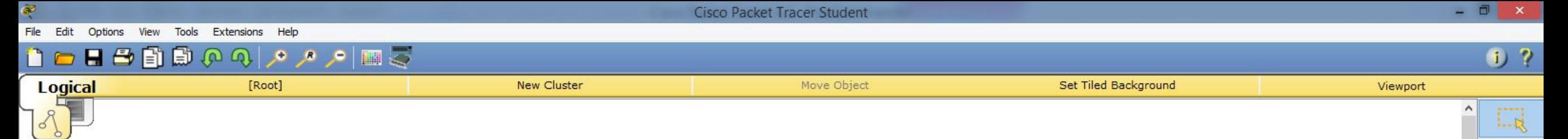

 $1.1$ 

 $\sim$ 

E

- фильтрацию трафика, используя Access List;
- VPN (Site-to-Site, RA VPN) виртуальная частная сеть. Это технология которая позволяет обеспечить одно или несколько сетевых соединений (логическую сеть) поверх другой сети, например, Интернет.
- Межсетевой экран **Cisco ASA**  это прежде всего устройство безопасности. И такие функции безопасности как межсетевой экран, **IPS**, **VPN**, подключение удаленных пользователей, с технической точки зрения реализованы лучше чем на обычном маршрутизаторе.
- В межсетевых экранах по умолчанию включены многие функции безопасности, которые на маршрутизаторе необходимо настраивать в ручную, либо они вообще отсутствуют.

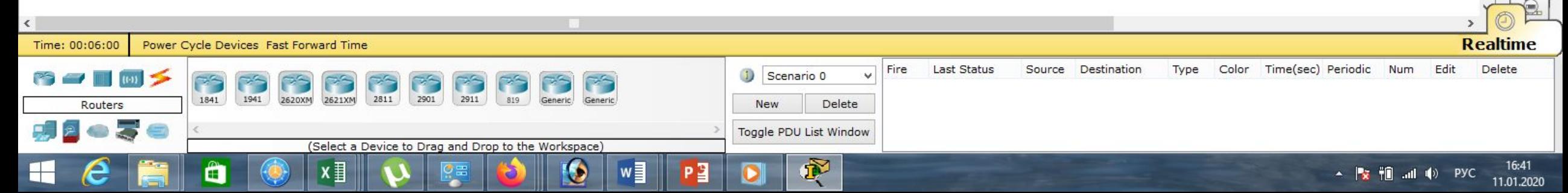

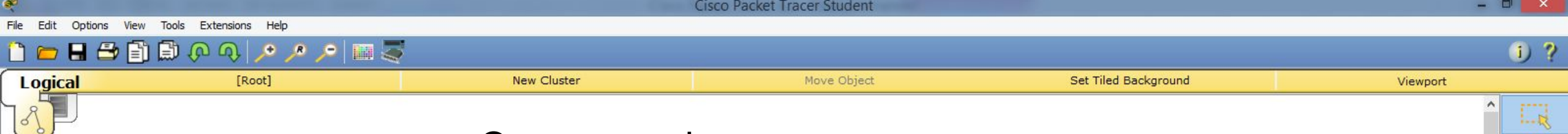

 $\equiv$ 

 $L_{\text{int}}$ 

 $\sim$ 

E

#### Основные функции Cisco ASA:

 1. Stateful packet inspection, **SPI** — инспекция пакетов с хранением состояния. Эта технология позволяет дополнительно защититься от атак, выполняя проверку проходящего трафика на корректность. Данная технология работает на сетевом, сеансовом и прикладном уровнях модели OSI.

- 2. Identity Firewall, **IDFW** это технология, которая является эволюцией технологии фаирволла на сетевых экранах Cisco ASA.
- Главной особенностью технологии является возможность написания различных правил доступа (напр. ACL) относительно не IP-адресов, а конкретно для определенного пользователя или же группы пользователей. Это может быть очень удобно для сетей, где у пользователей нет

фиксированных IP-адресов, т.е. в подавляющем большинстве компаний.

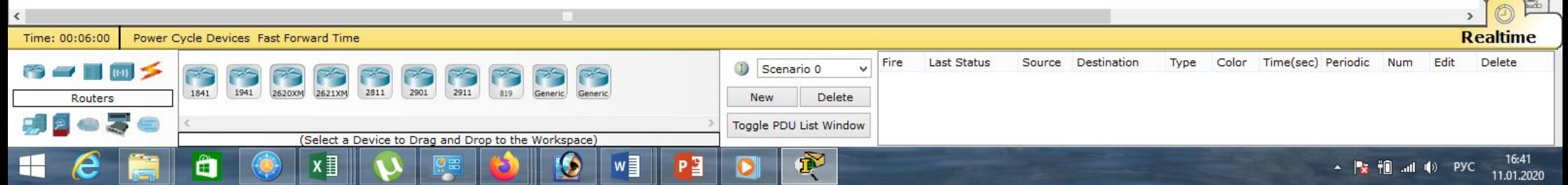

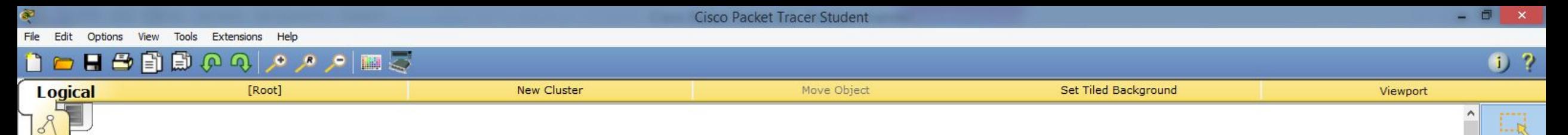

E

 $\boldsymbol{\alpha}$ 

ER

 $\rightarrow$ 

**R** 

 3. Архитектура Cisco **TrustSec** – это система управления безопасностью сети с помощью меток безопасности Secure Group Tag (SGT), которые по своему потенциалу несут если не революционный (хотя на мой взгляд именно такой), то уж точно намного более глубокий и продвинутый подход к формированию политик доступа в сеть с возможностью их детализации и применения прозрачно через всю сеть.

 4. Улучшенный **VPN** (Virtual Private Network, виртуальная частная сеть обобщённое название технологий, позволяющих обеспечить одно или несколько сетевых соединений (логическую сеть) поверх другой сети (например Интернет).

 5. Функция **IPS** – является встроенным решением для глубокого анализа сетевого трафика, которое помогает ПО Cisco IOS эффективно

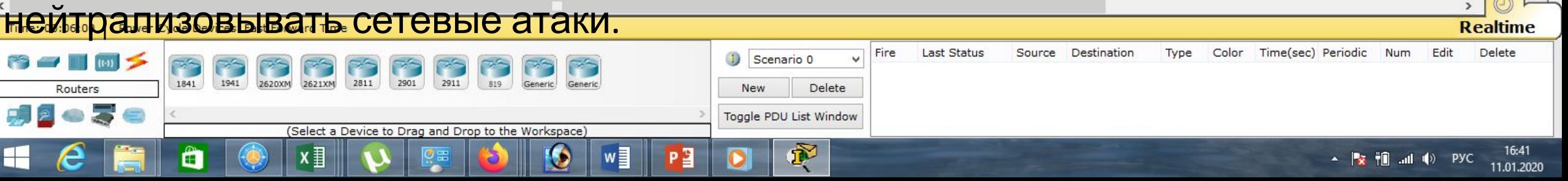

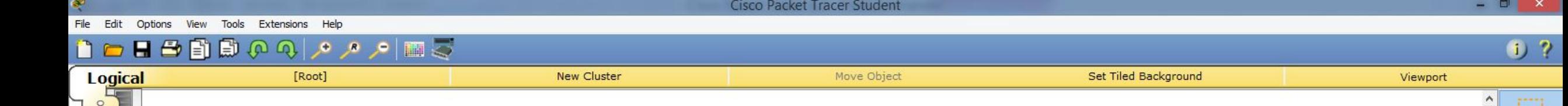

 $\equiv$ 

×

 $\mathsf Q$ 

 $L_{\text{M}}$ 

 $\sim$ 

E

**Realtime** 

Delete

11.01.2020

 $\frac{1}{2}$   $\frac{1}{2}$   $\frac{1}{2}$ 

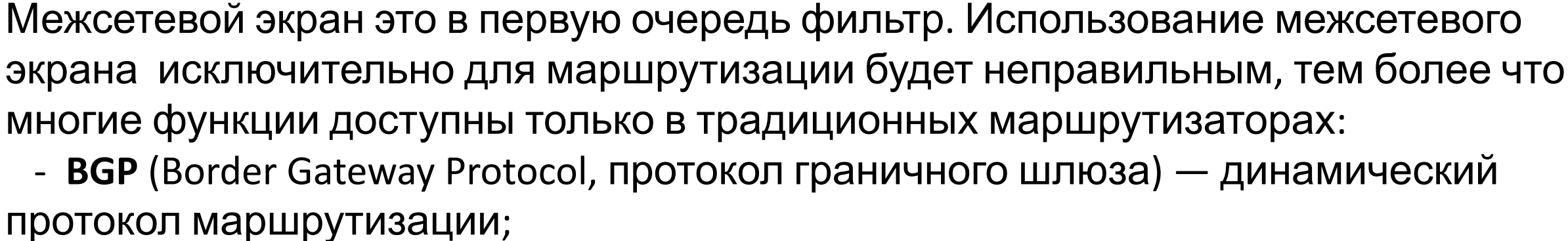

 - **MPLS** (Multiprotocol Label Switching, многопротокольная коммутация по меткам) — механизм в высокопроизводительной телекоммуникационной сети, осуществляющий передачу данных от одного узла сети к другому с помощью меток;

**Last Status** 

Fire

Scenario 0

Toggle PDU List Windov

Delete

New

Source Destination

Type

Color

Time(sec) Periodic

 - **DMVPN** (Dynamic Multipoint Virtual Private Network — динамическая многоточечная виртуальная частная сеть) — технология для создания виртуальных частных сетей, разработанная Cisco Systems.

Power Cycle Devices Fast Forward Time

Select a Device to Drag and Drop to the Workspace)

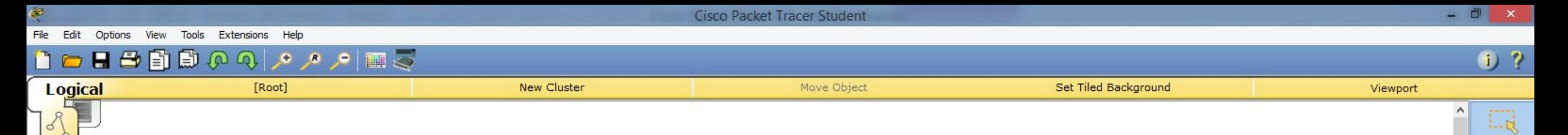

 $\equiv$ 

 $L_{\text{M}}$ 

 $\sim$ 

E

**Realtime** 

Delete

11.01.2020

Edit

▲ By 帽 .nl (l) PYC

Технология **DMVPN** является дальнейшим развитием VPN, и основывается на совместной работе протоколов разрешения шлюза NHRP, протокола туннелирования mGRE, шифрования IPSec и протоколов динамической маршрутизации: OSPF, ODR, RIP, EIGRP, BGP.;

- **GRE** (Generic Routing Encapsulation, общая инкапсуляция маршрутов) протокол туннелирования сетевых пакетов, разработанный компанией Cisco Systems.
- Его основное назначение инкапсуляция пакетов сетевого уровня сетевой модели OSI в IP-пакеты;

Last Status

Source

Destination

Type

Color

Time(sec) Periodic

Fire

Scenario 0

Toggle PDU List Window

中

Delete

**New** 

- **WLAN Controller** – это контроллер беспроводной локальной сети,

объединяющий точки доступа, управляющий их работой, а также централизующий трафик.

Select a Device to Drag and Drop to the Workspace

Power Cycle Devices Fast Forwar

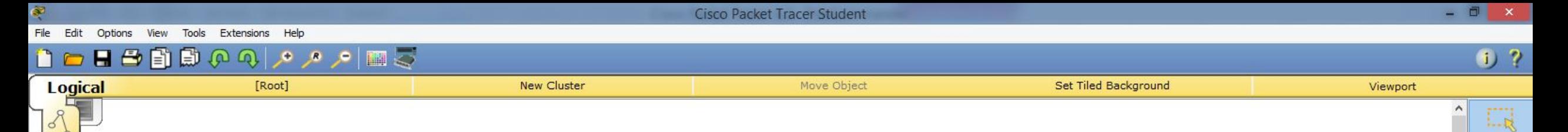

E

 $1.1$ 

 $\sim$ 

**R** 

В данный момент существует серия межсетевых экранов – **Cisco ASA 5500**. Эта серия уже не производится, а 2018 год был объявлен последним годом её технической поддержки.

На смену этой серии приходит новая – **Cisco ASA 5500-X**.

В лине есть большой выбор моделей предназначенных для работы как в домашней сети, небольших офисах, филиалах, так и для более крупных офисов, дата-центров, Интернет-провайдеров или очень крупных сетей.

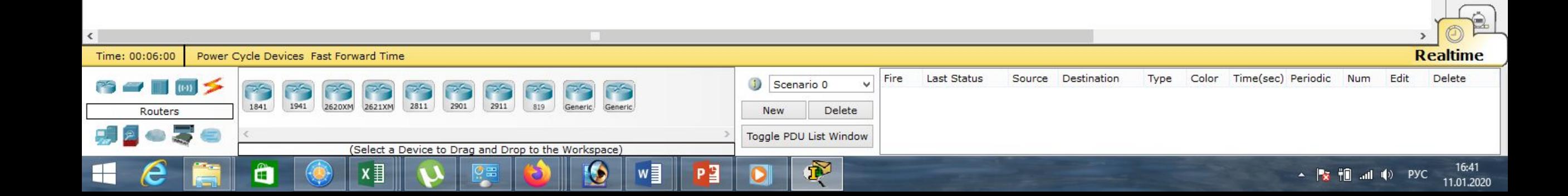

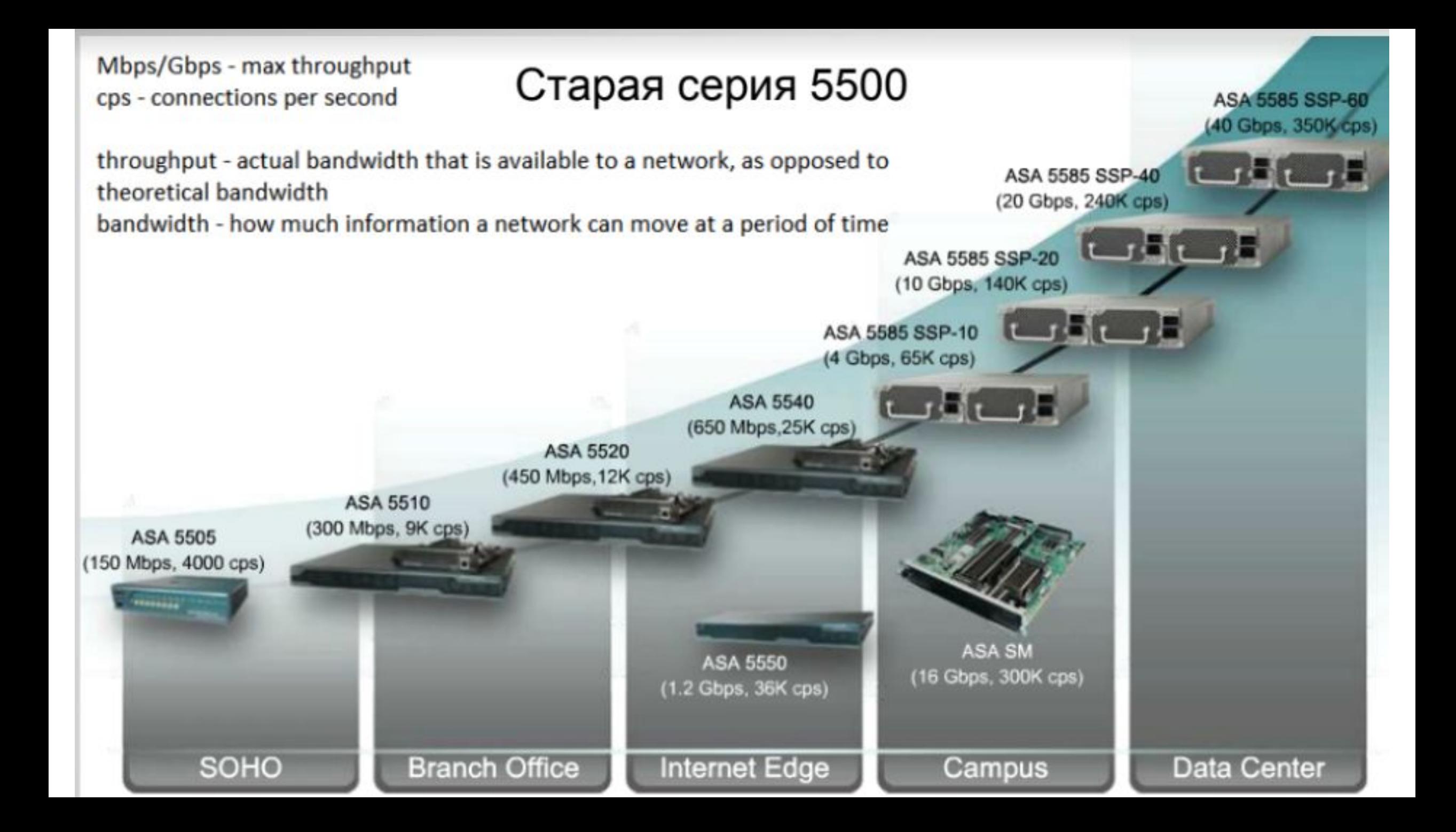

### Новая серия 5500-Х

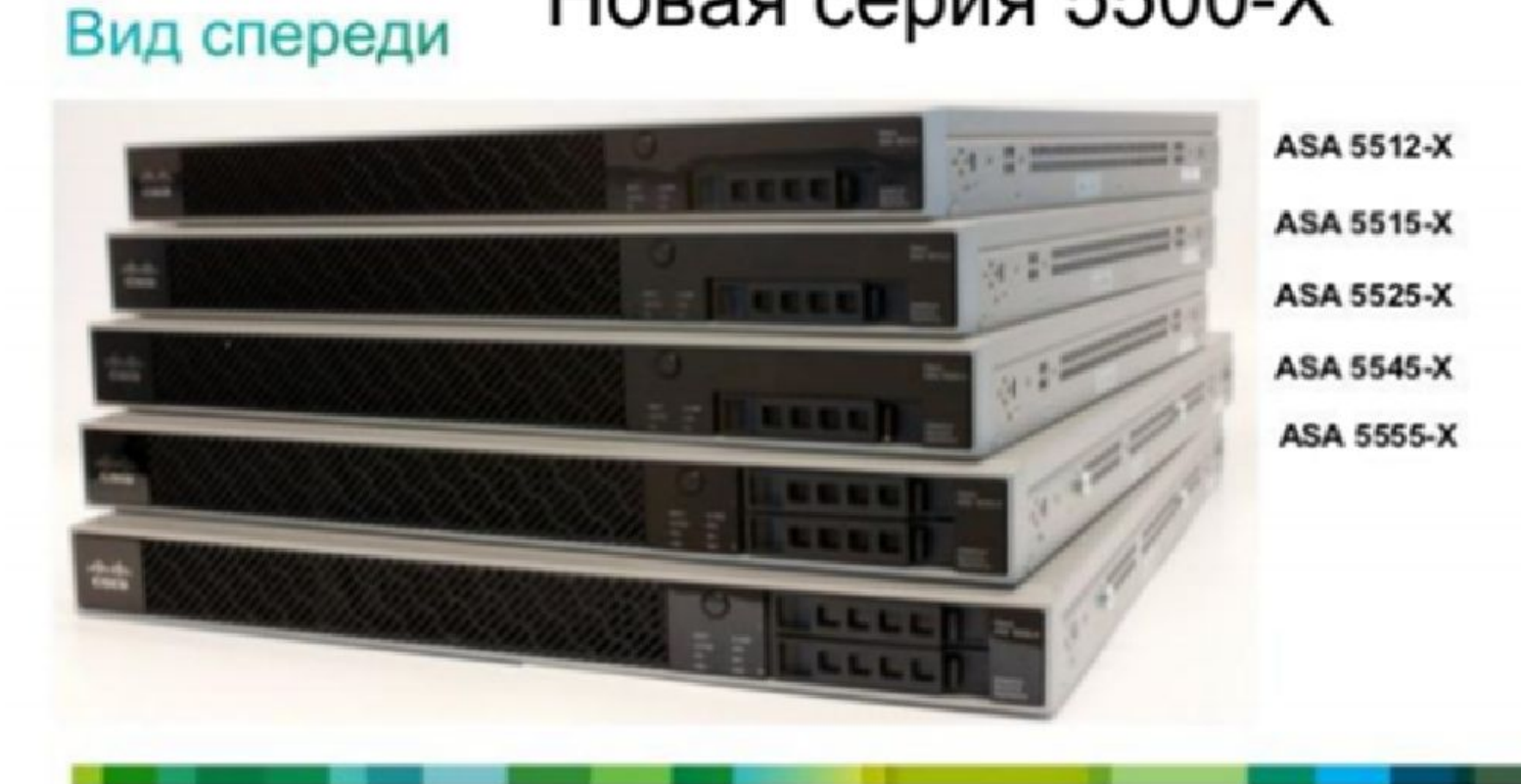

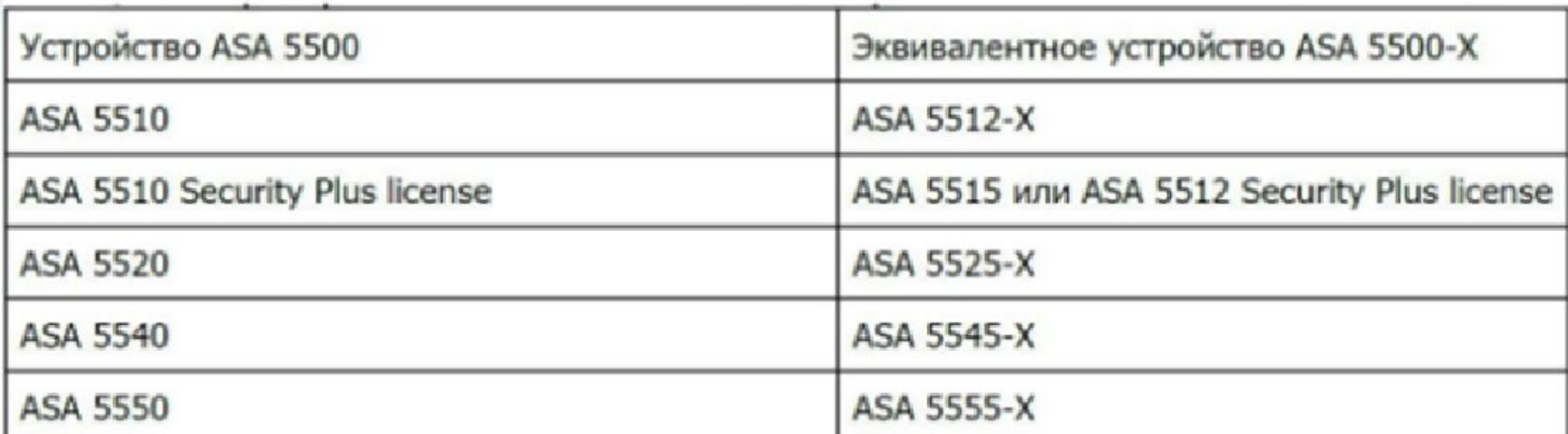

Cisco Packet Tracer Student

Viewport

 $\bigoplus$  ?

 $\mathbb{L}$ E

 $L_{\text{M}}$ 

**AV** 

**R** 

11.01.2020

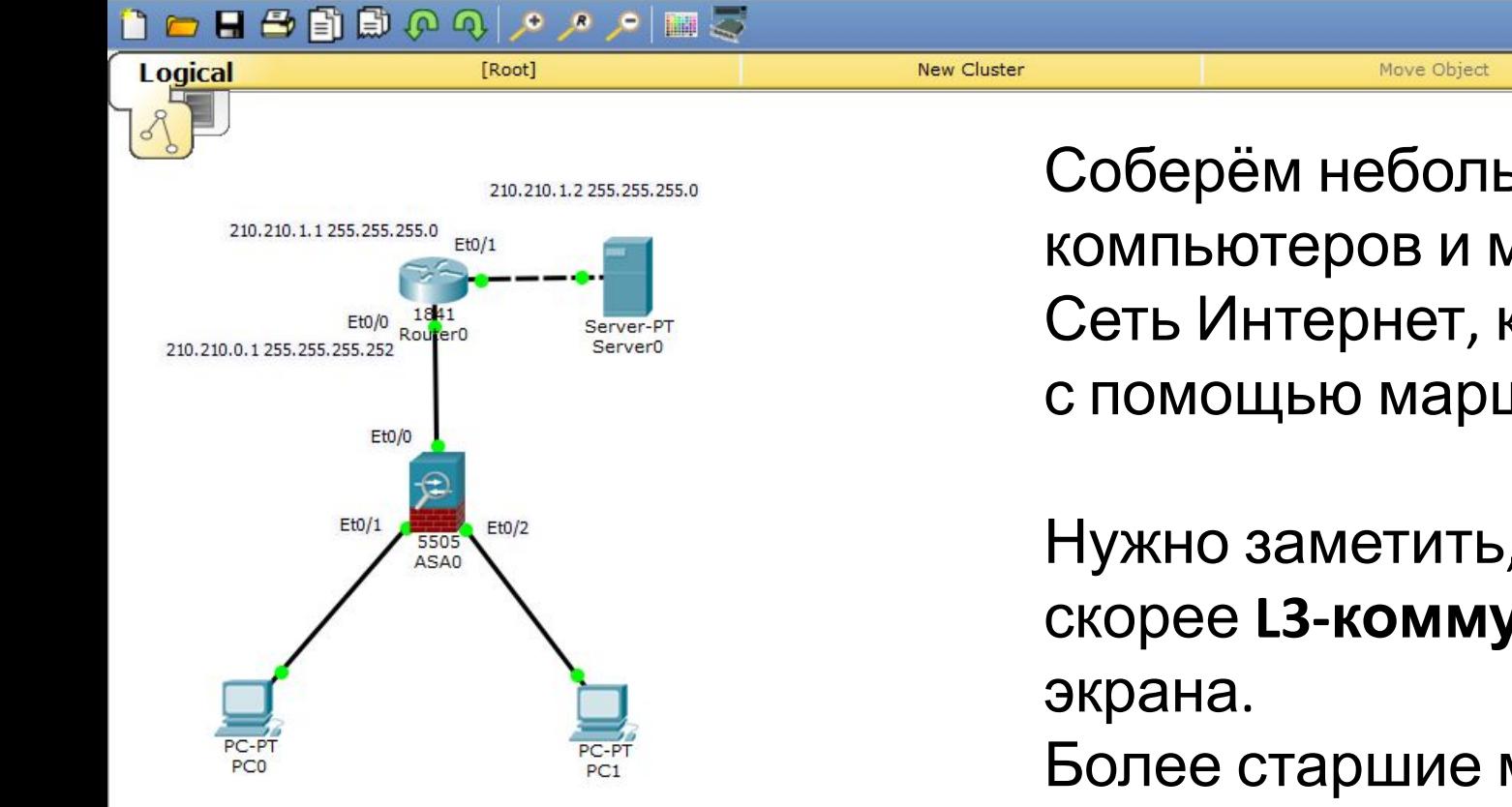

Соберём небольшую сеть, состоящую из двух компьютеров и межсетевого экрана 5505. Сеть Интернет, как обычно будем эмулировать с помощью маршрутизатора 1841 и сервера.

Set Tiled Background

Нужно заметить, что модель ASA 5505 – это скорее **L3-коммутатор** с функцией межсетевого

Более старшие модели, такие как модель ASA 5510, модель ASA 5520 и модель ASA 5540 – это скорее **маршрутизаторы** с функцией межсетевого экрана.

Разница между этими двумя вариантами **Realtime** Time: 06:37:55 Power Cycle Devices Fast Forward Time **УУВСТВУЕТСЯ В НАСТРОЙКЕ ИНТЕРФЕЙСА. Time(sec) Periodic Num** Delete Edit Toggle PDU List Windov Copper Cross-Over ▲ By 帽 unl (0) PYC

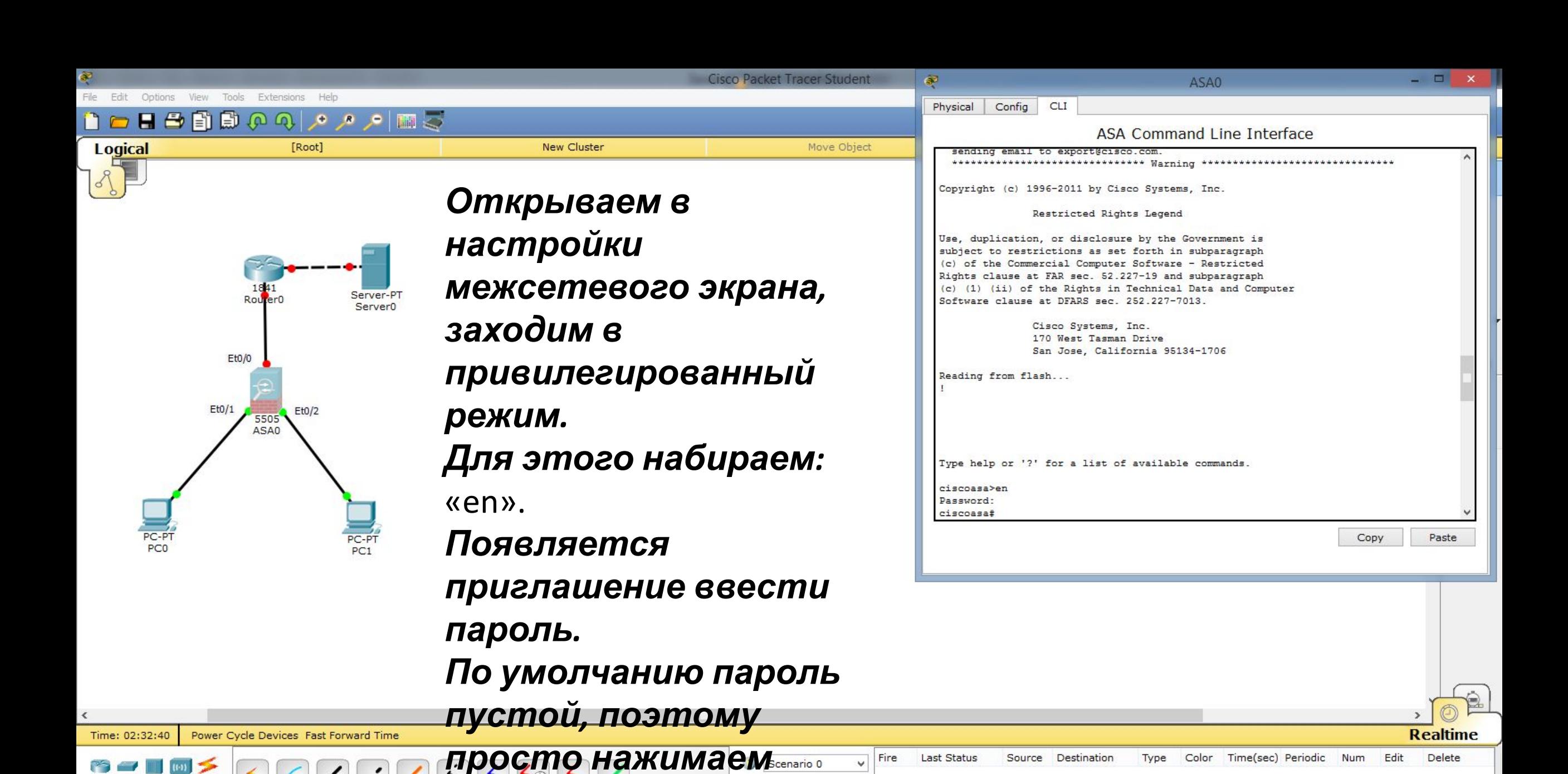

New

Toggle PDU List Window

 $\tilde{\mathbf{r}}$ 

Delete

<Enter>.

Copper Cross-Over

Connections

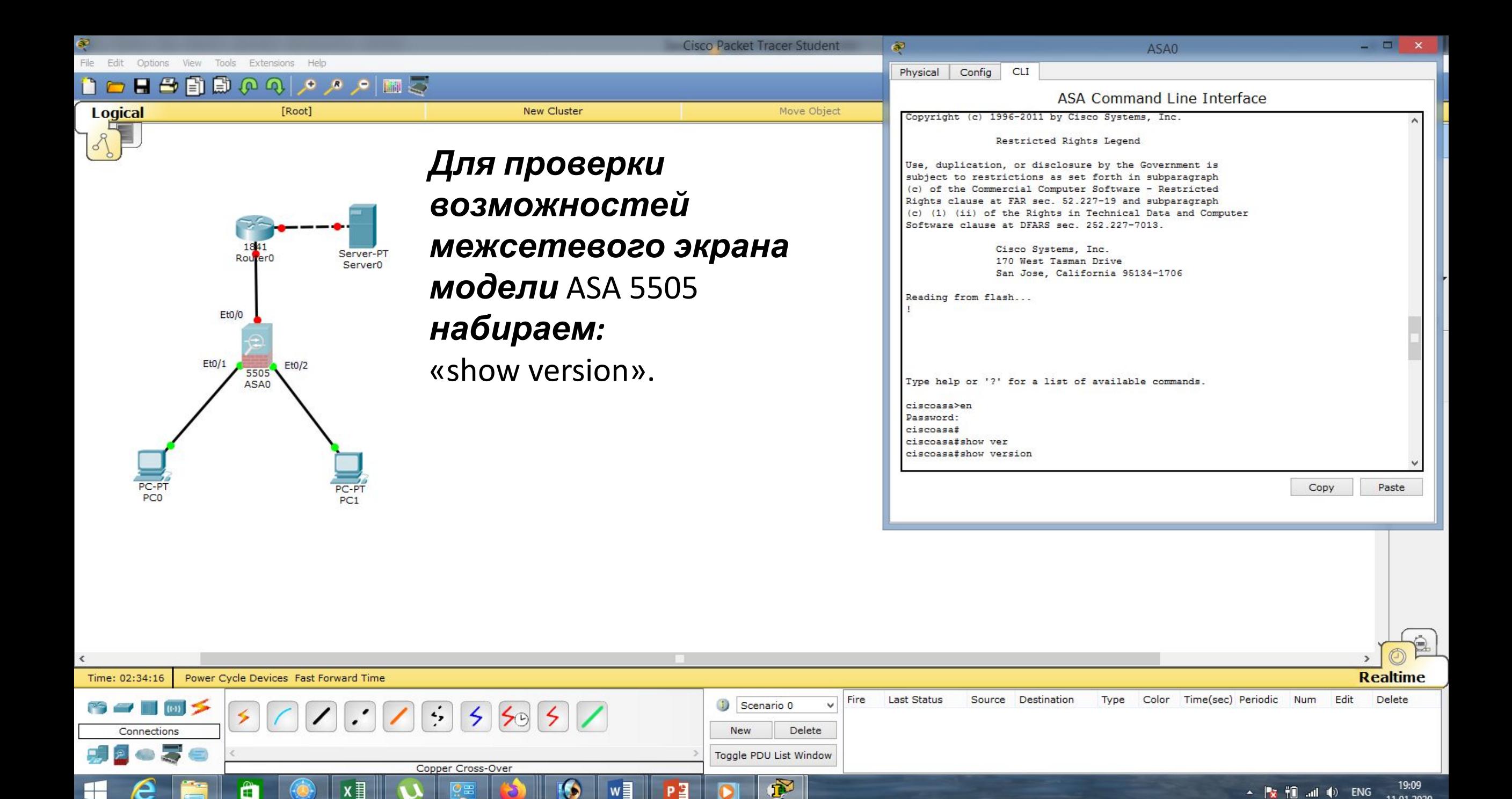

 $\blacktriangle$   $\blacktriangleright$   $\blacktriangleright$   $\blacktriangleright$   $\blacksquare$   $\blacksquare$   $\blacksquare$   $\blacksquare$   $\blacktriangleright$   $\blacksquare$   $\blacktriangleright$   $\blacksquare$   $\blacksquare$ 

11.01.2020

Œ

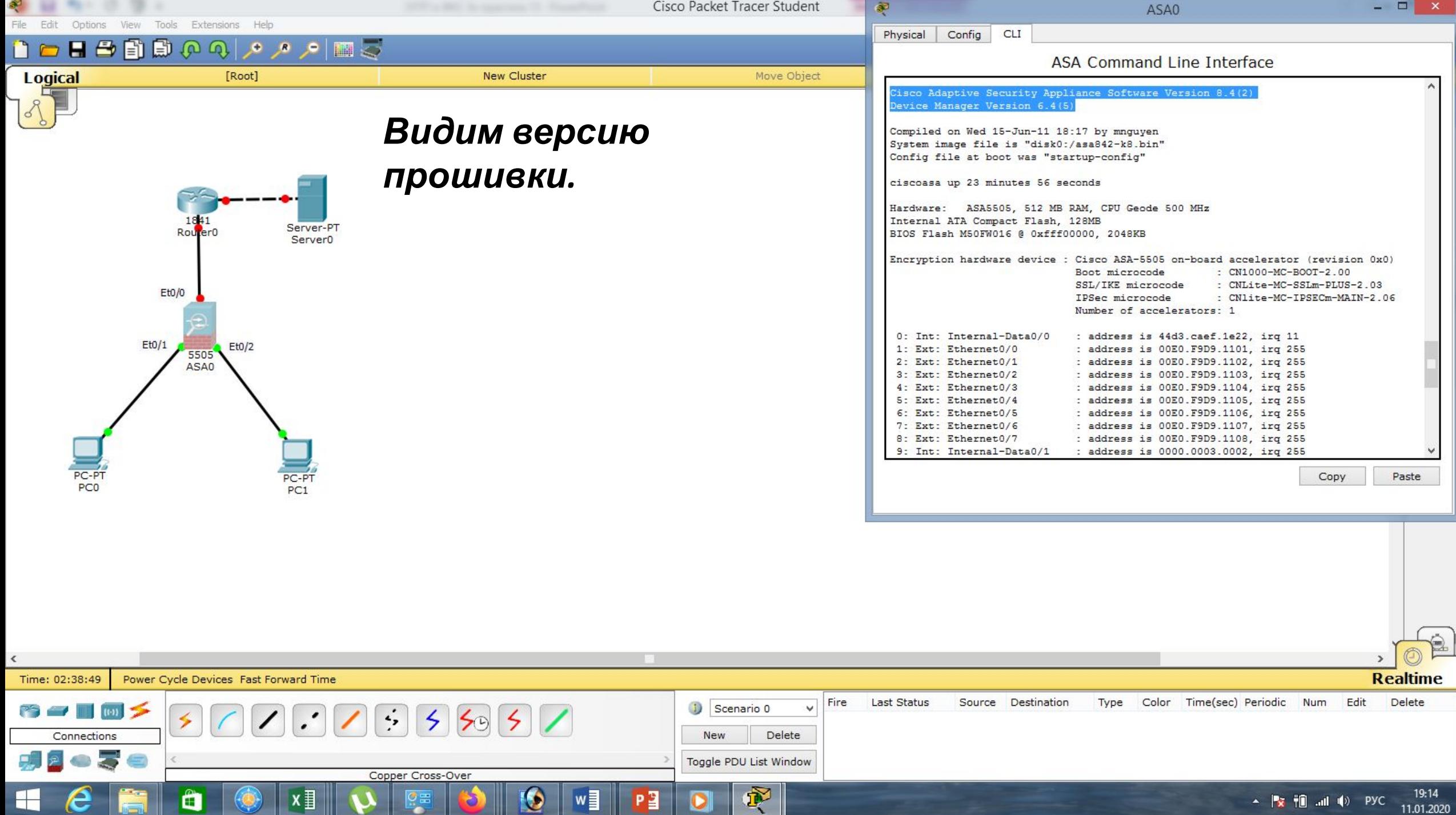

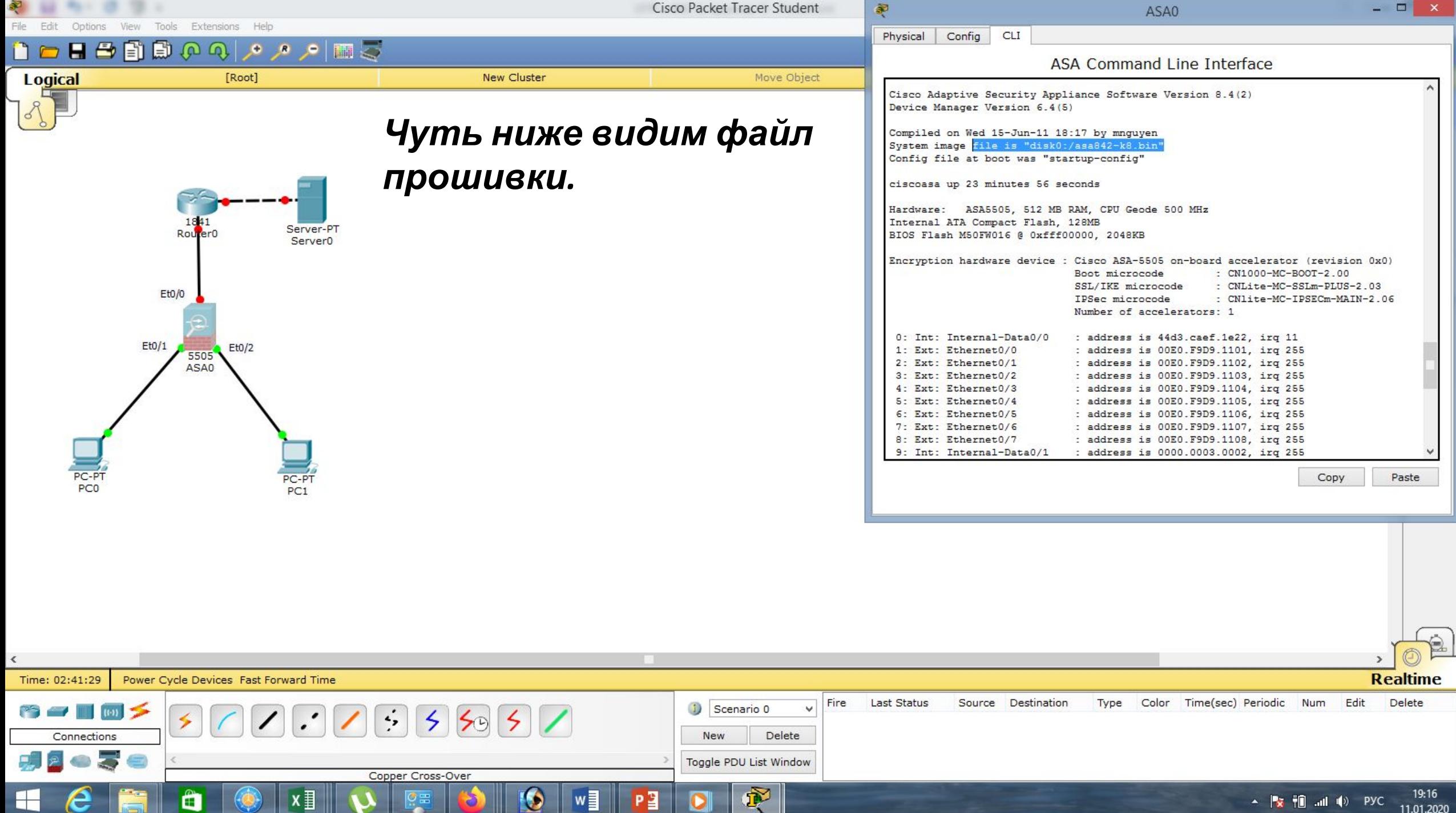

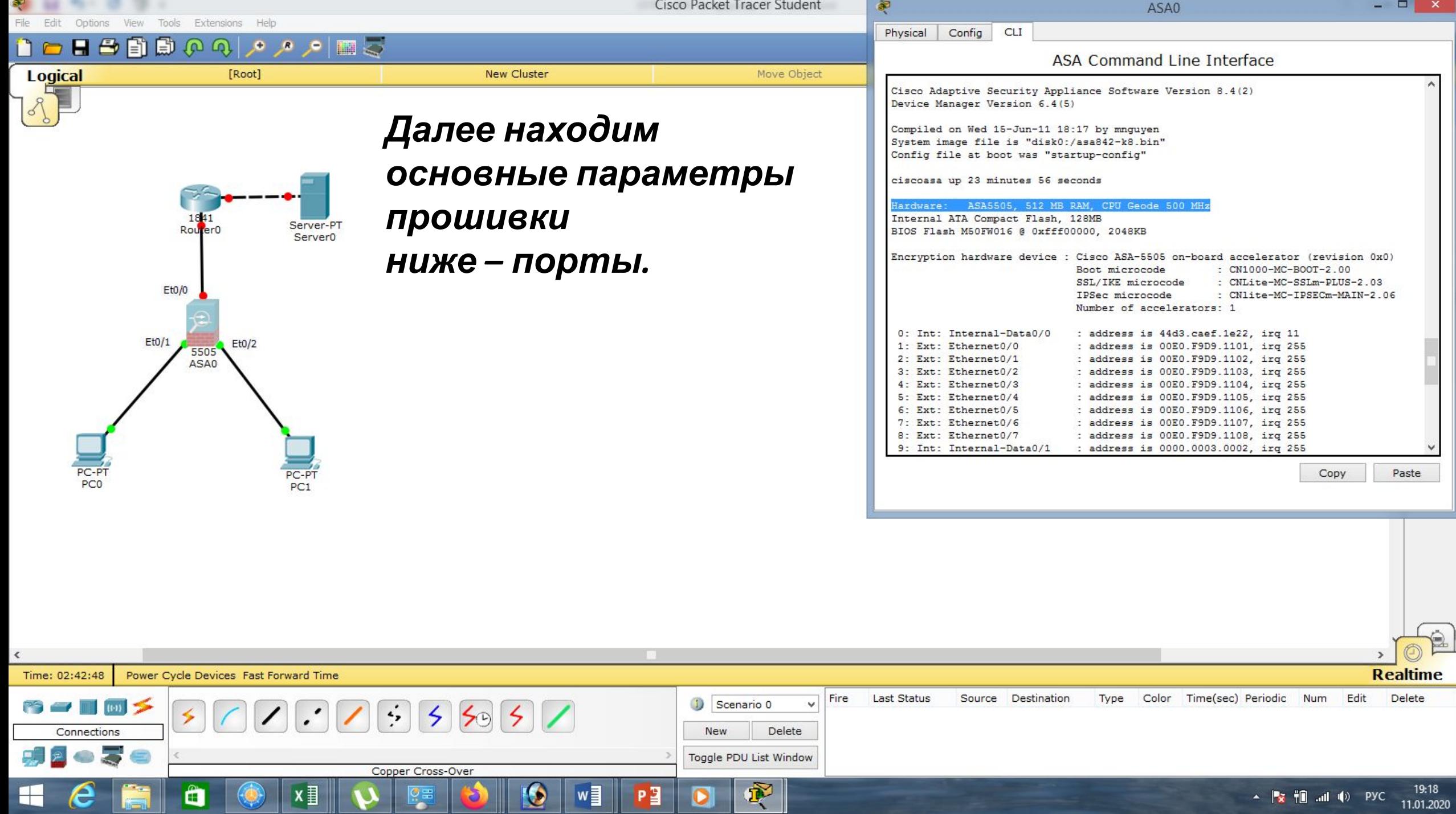

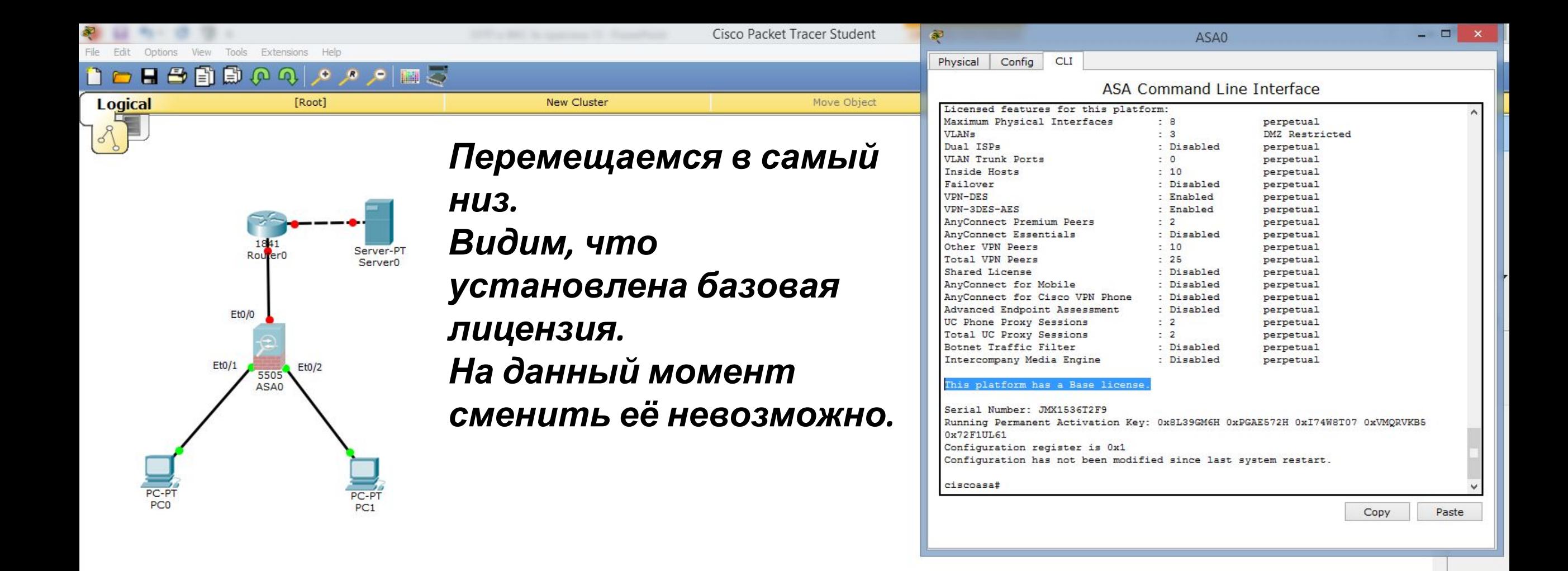

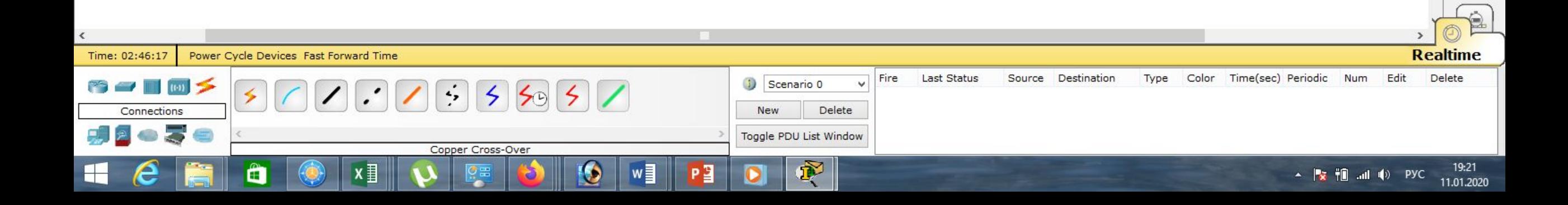

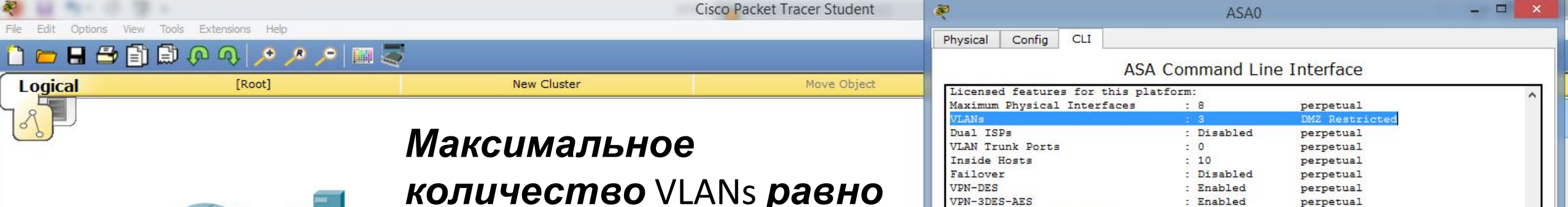

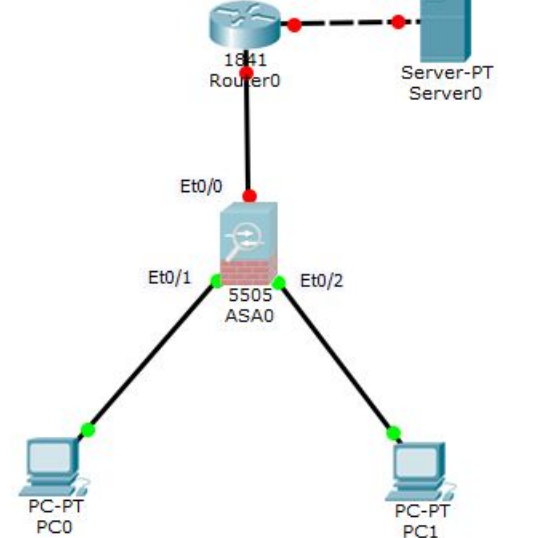

*количество* VLANs *равно трём. Причём один из них (*DNZ*), как правило ограниченный.*

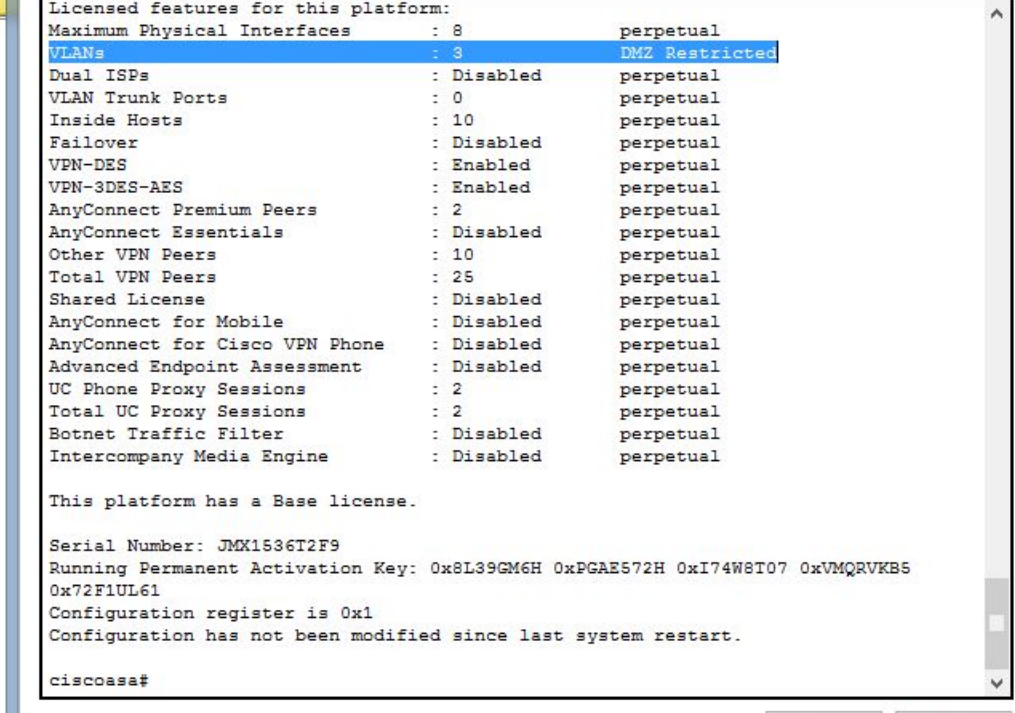

Copy

Paste

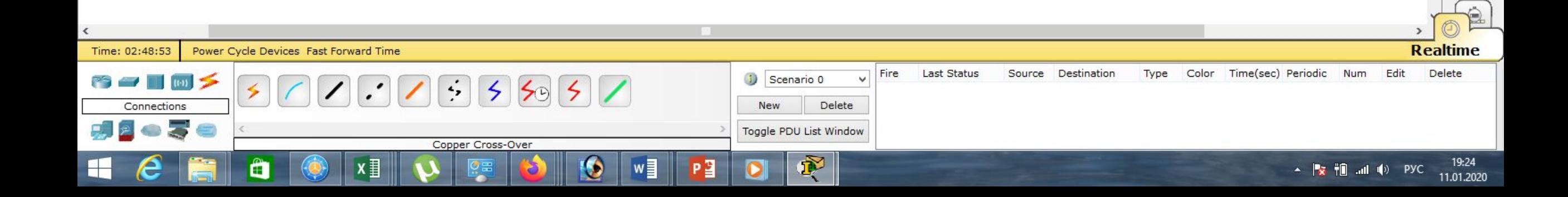

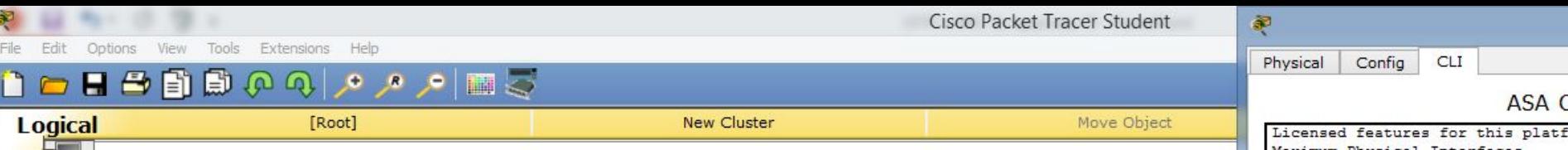

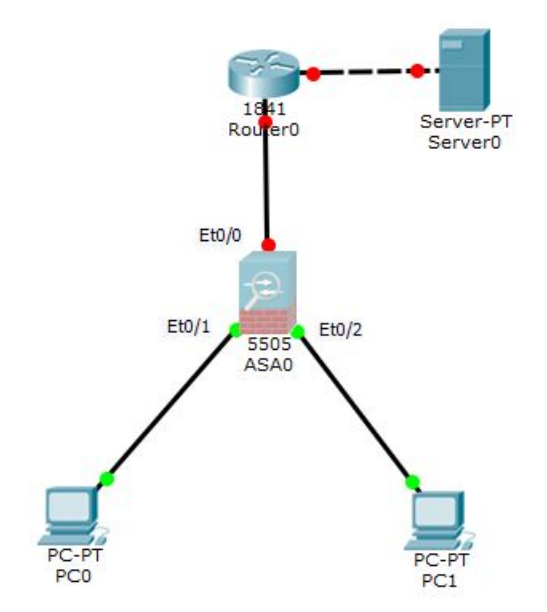

*Также видим, что у нас нет возможности использовать* Trunk Ports*. Это делает макетирование в* Cisco Packet Tracer *весьма неудобным. Будем ждать новые версии, а пока придётся работать с тем, что есть.*

#### $\Box$ ASA0 **ASA Command Line Interface** Licensed features for this platform: Maximum Physical Interfaces  $: 8$ perpetual VLANs  $: 3$ **DMZ** Restricted Dual ISPs : Disabled perpetual **VLAN Trunk Ports** perpetual Inside Hosts  $: 10$ perpetual Failover : Disabled perpetual **VPN-DES** : Enabled perpetual VPN-3DES-AES : Enabled perpetual  $\therefore$  2 AnyConnect Premium Peers perpetual AnyConnect Essentials : Disabled perpetual Other VPN Peers  $: 10$ perpetual Total VPN Peers  $: 25$ perpetual Shared License : Disabled perpetual AnyConnect for Mobile : Disabled perpetual AnyConnect for Cisco VPN Phone : Disabled perpetual Advanced Endpoint Assessment : Disabled perpetual UC Phone Proxy Sessions  $\therefore$  2 perpetual Total UC Proxy Sessions  $\therefore$  2 perpetual Botnet Traffic Filter : Disabled perpetual Intercompany Media Engine : Disabled perpetual This platform has a Base license. Serial Number: JMX1536T2F9 Running Permanent Activation Key: 0x8L39GM6H 0xPGAE572H 0xI74W8T07 0xVMQRVKB5 0x72F1UL61 Configuration register is 0x1 Configuration has not been modified since last system restart. ciscoasa# Copy Paste

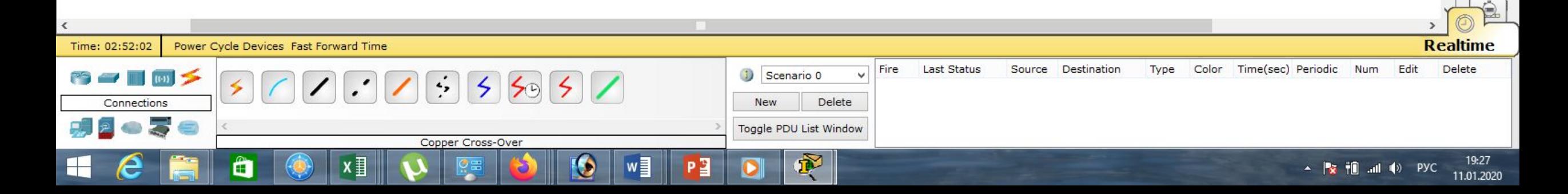

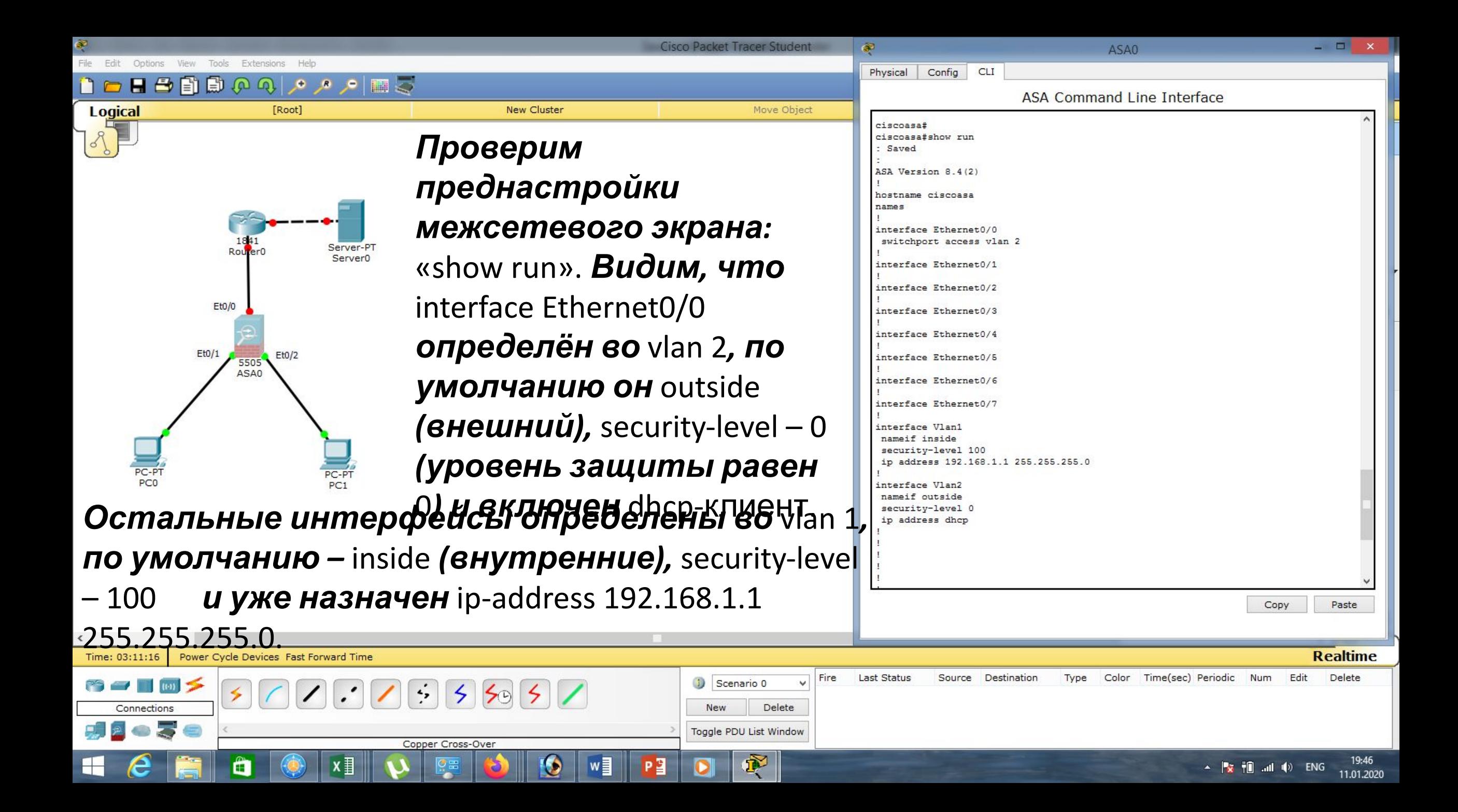

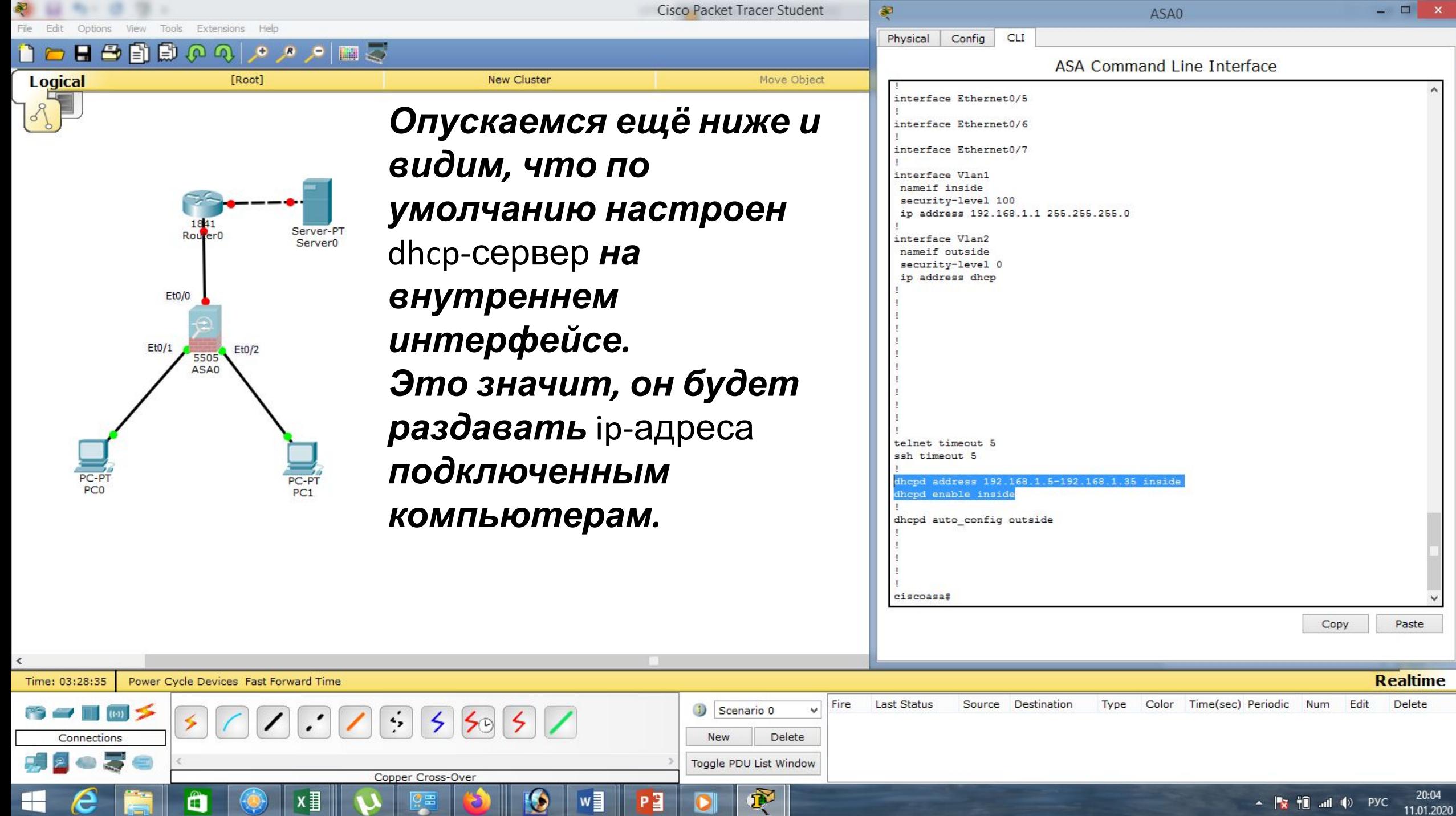

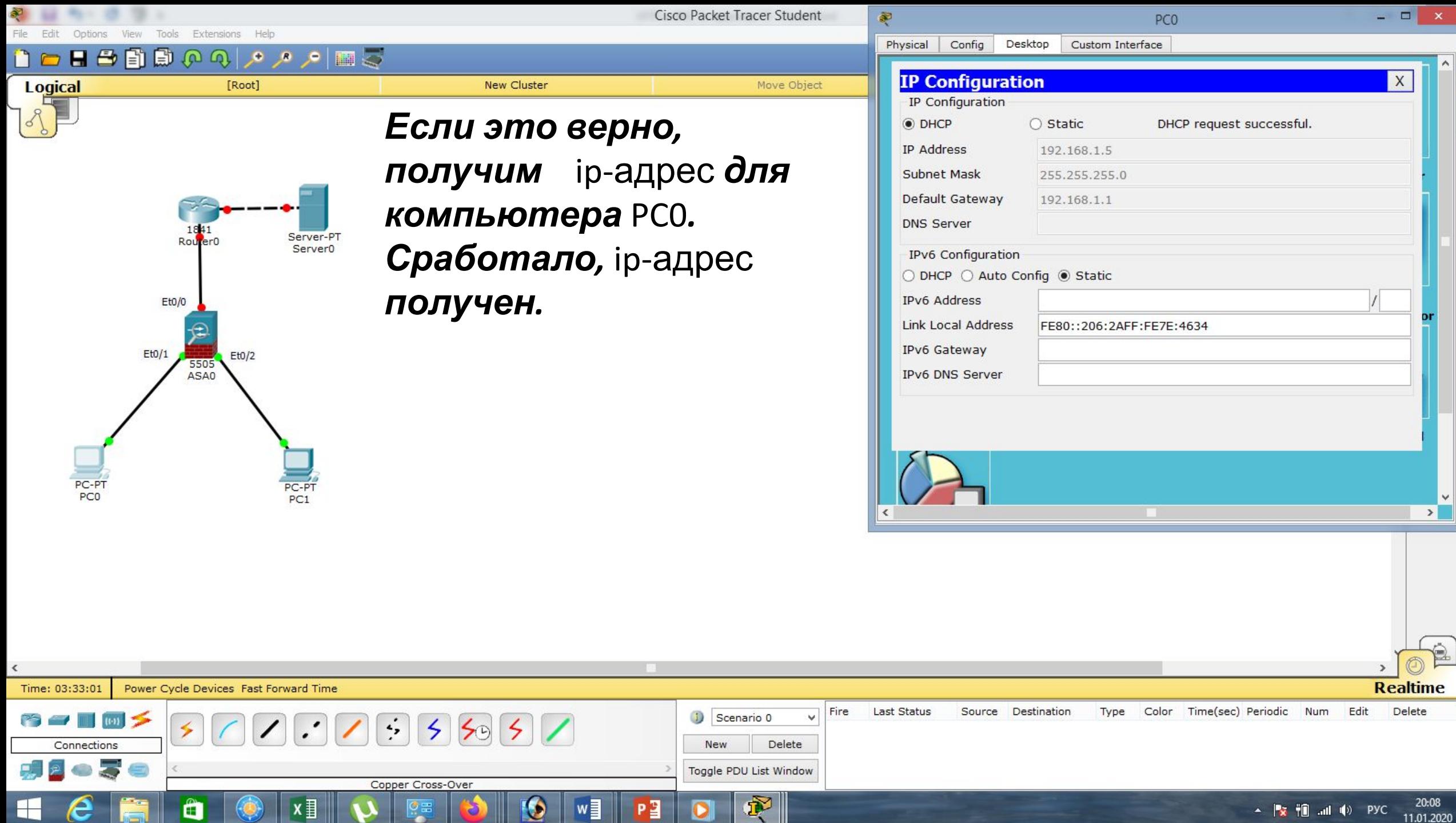

 $\mathbf{v}$ 

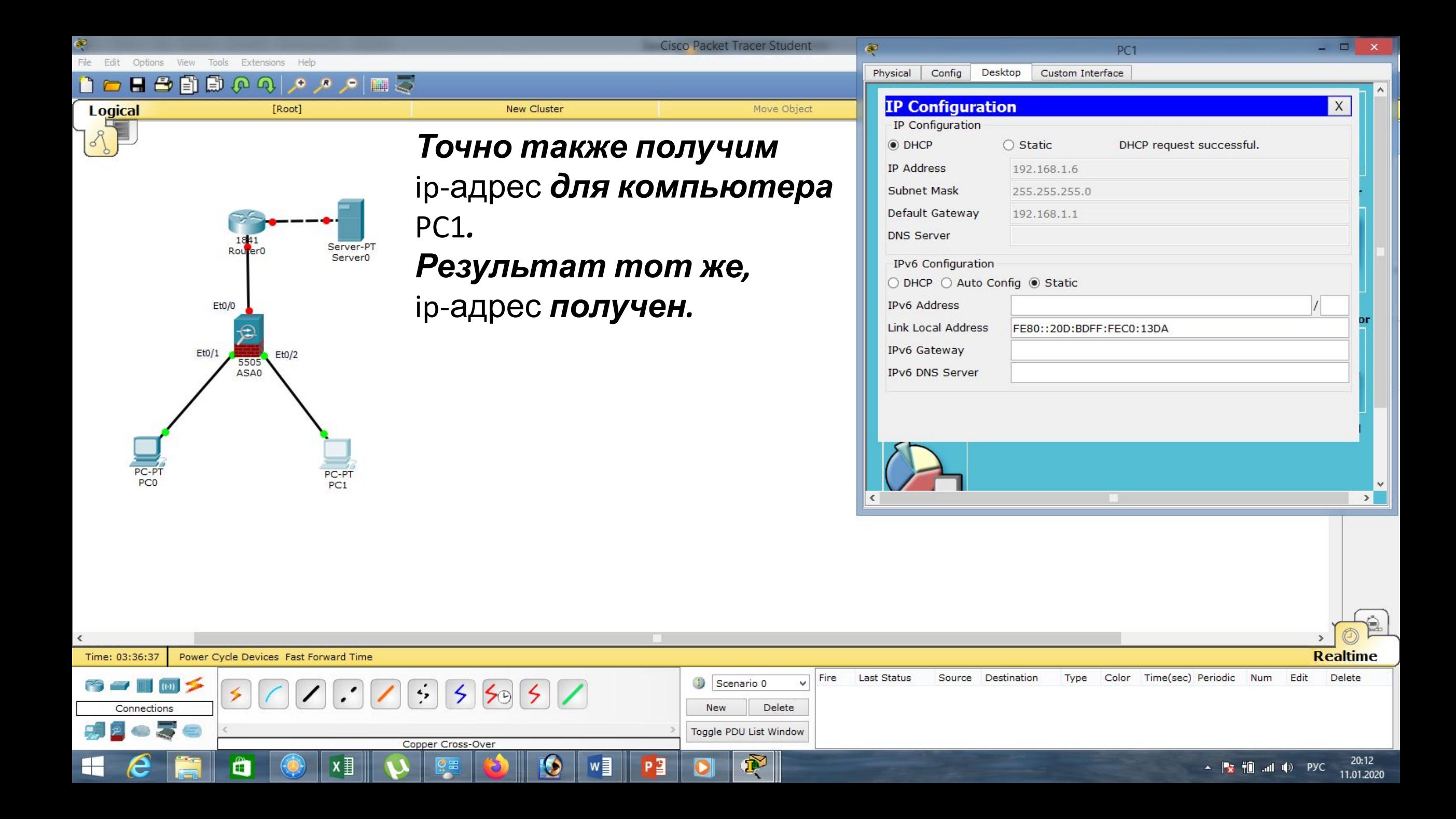

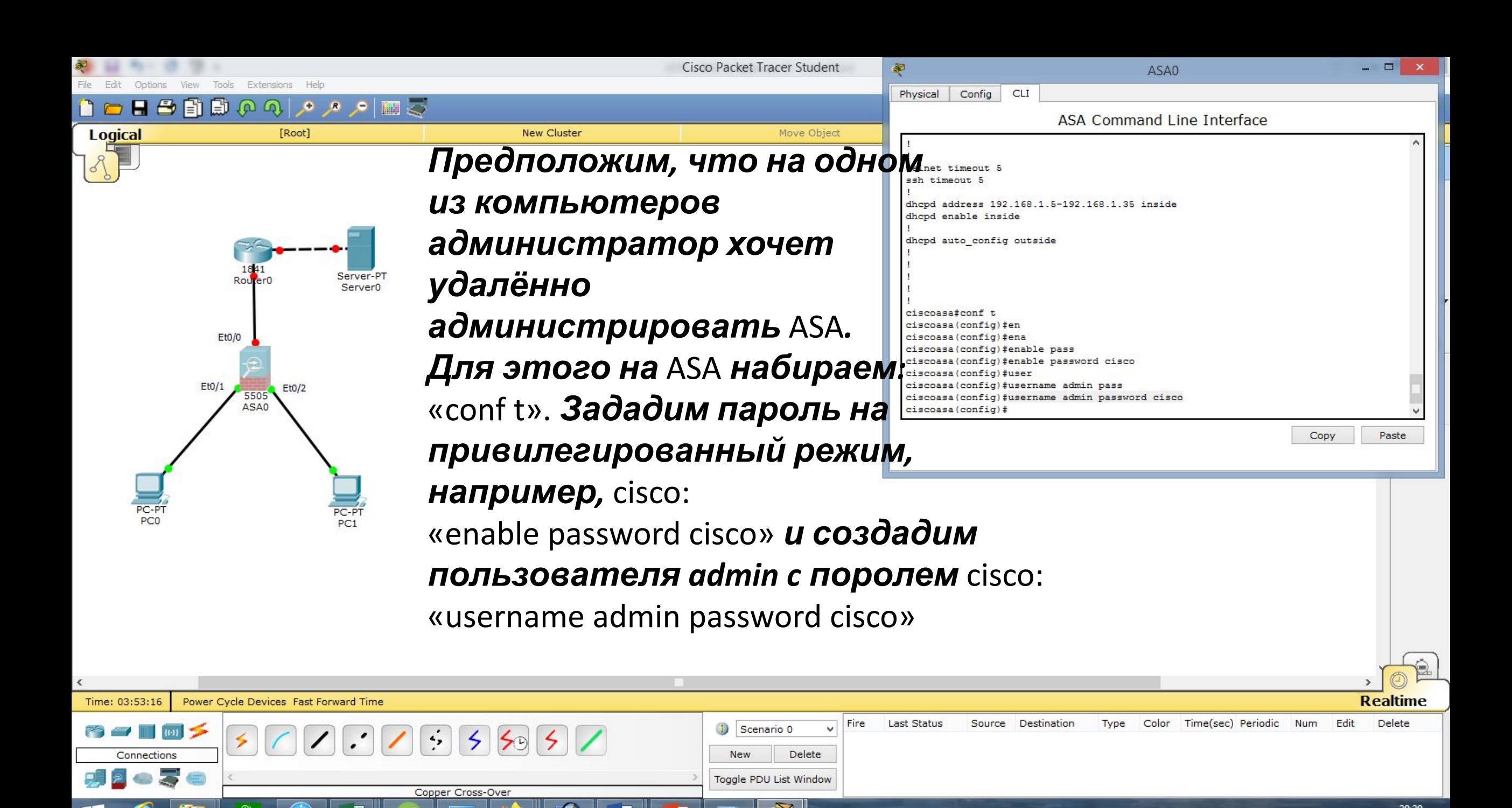

11.01.2020

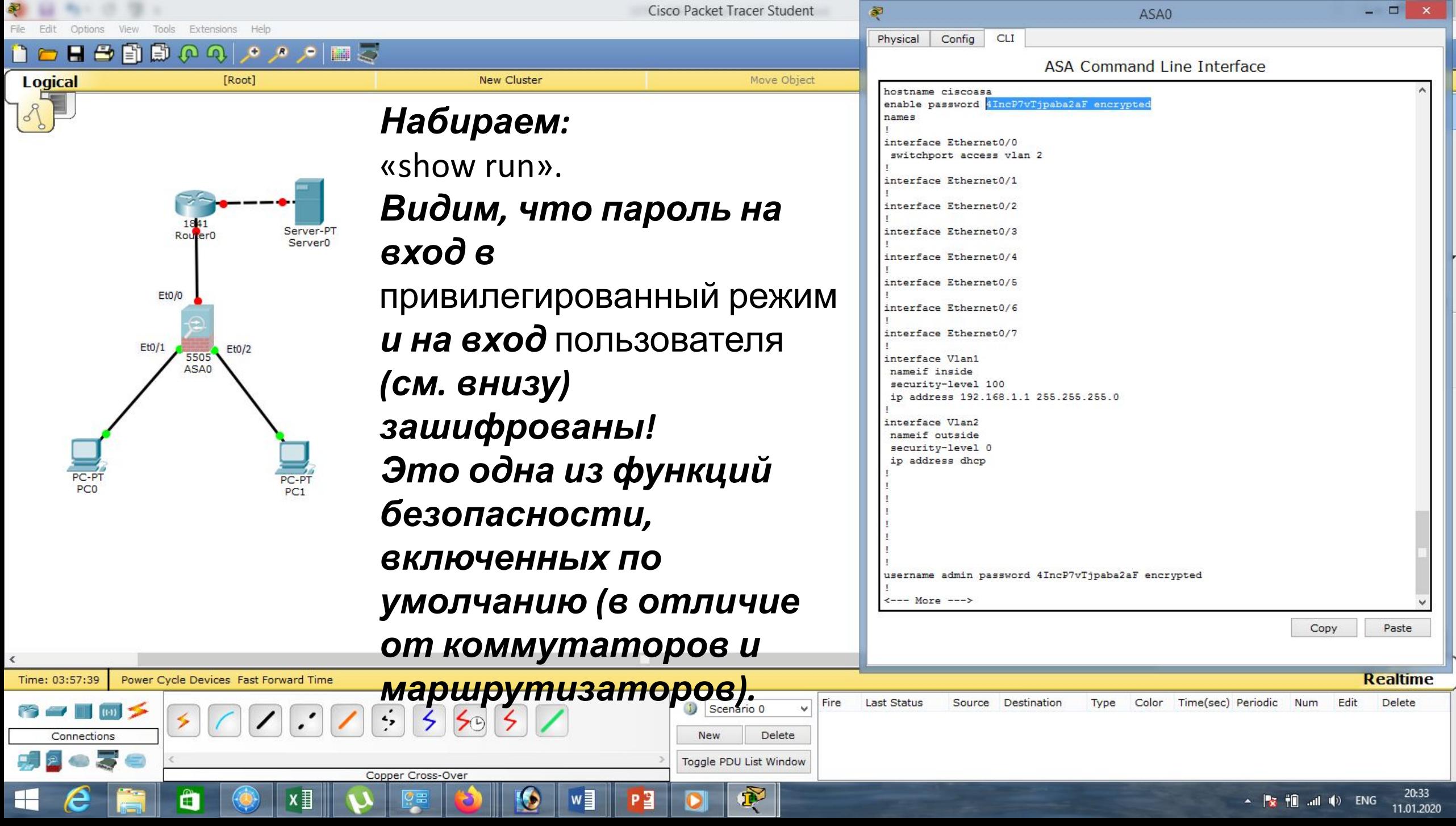

![](_page_25_Figure_0.jpeg)

![](_page_26_Figure_0.jpeg)

*Далее задаём параметры аутентификации пользователя. Так как команда длинная, для просмотра вариантов пользуемся знаком* «?»*:* «aaa authentication ssh console LOCAL».

![](_page_26_Picture_2.jpeg)

![](_page_27_Picture_0.jpeg)

Cisco Packet Tracer Student

![](_page_28_Figure_2.jpeg)

Move Object

![](_page_28_Figure_3.jpeg)

**New Cluster** 

![](_page_28_Figure_4.jpeg)

ل 11 م فر فر

[Root]

n - H - H B O Q

**Logical** 

*Попробуем удалённо подключиться к межсетевому экрану с компьютера* PC0*:* «ssh -l admin 192.168.1.1»*, пароль:* cisco*. Входим в привилегированный режим:* «en»*, пароль:* cisco*, далее:* «show run»*. Видим, что удалённый доступ настроен!!!*

![](_page_28_Picture_133.jpeg)

PC<sub>0</sub>

- 0

![](_page_28_Picture_7.jpeg)

![](_page_29_Figure_0.jpeg)

![](_page_29_Picture_182.jpeg)

![](_page_30_Figure_0.jpeg)

![](_page_30_Figure_1.jpeg)

Power Cycle Devices Fast

Ë

Time: 05:03:01

Connections

*глобального конфигурирования набираем:* «int vlan 1», «security-level 95», «end»,

Copper Cross-Over

![](_page_30_Picture_147.jpeg)

Ωř

P∃

ciscoasa#

ciscoasa#

ciscoasa#show run

Copy

A Praz † mil. …ni n(\*) ENG

Paste

21:39

11.01.2020

![](_page_31_Figure_0.jpeg)

![](_page_32_Picture_98.jpeg)

 $\rightarrow$ 

 $\bullet$ 

 $P<sub>2</sub>$ 

 $\frac{1}{\sqrt{2}}$ 

 $\sim$  **b** iii all (b) ENG 21:53

Copper Cross-Over

 $\frac{1}{2}$ 

ð

 $\blacksquare$ 

 $\epsilon$ 

É

 $\qquad \qquad \text{if} \qquad \qquad$ 

 $x \equiv$ 

 $\overline{\mathbf{0}}$ 

 $w$ 

![](_page_33_Figure_0.jpeg)

![](_page_34_Picture_0.jpeg)

![](_page_35_Picture_37.jpeg)

![](_page_36_Picture_0.jpeg)

![](_page_37_Figure_0.jpeg)

New

Copper Cross-Over

Toggle PDU List Window

 $\mathbf{r}$ 

Delete

22:33

11.01.2020

 $\frac{1}{2}$   $\frac{1}{2}$   $\frac{1}{2}$ 

Connections

Æ

![](_page_38_Picture_0.jpeg)

![](_page_39_Picture_0.jpeg)

![](_page_40_Figure_0.jpeg)

![](_page_41_Figure_0.jpeg)

*таблице ещё не было дано ни одного разрешения.*

 $\Box$ 

X

![](_page_41_Picture_2.jpeg)

![](_page_42_Figure_0.jpeg)

![](_page_43_Figure_0.jpeg)

![](_page_44_Figure_0.jpeg)

**Cisco Packet Tracer Student**  $PC<sub>1</sub>$ Fdit Options View Tools Extensions Help Physical Config Desktop Custom Interface n & H & Et  $\mathbf{D} \Omega$  $\bullet \bullet \bullet = \bullet$ **Logical** [Root] **New Cluster** Move Object **Command Prompt** *Ещё раз проверим связь* PC>ping 210.210.0.1 Pinging 210.210.0.1 with 32 bytes of data: 210.210.1.2 255.255.255.0 *одного из компьютеров с* 210.210.1.1 255.255.255.0 Request timed out.  $Ft0/1$ Reply from 210.210.0.1: bytes=32 time=12ms TTL=254 Reply from 210.210.0.1: bytes=32 time=0ms TTL=254 *маршрутизатором* Reply from 210.210.0.1: bytes=32 time=0ms TTL=254  $Eto/0$ Server-PT Ping statistics for 210.210.0.1: *провайдера:* Server<sub>0</sub> 210.210.0.1 255.255.255.252 Packets: Sent = 4, Received = 3, Lost = 1 (25% loss), Approximate round trip times in milli-seconds:

> «ping 210.210.0.1». *Связь есть!*

 $Et0/0$ 

5505

ASA0

 $Et0/2$ 

PC-PT PC<sub>1</sub>

 $Et0/1$ 

Reply from 210.210.0.1: bytes=32 time=1ms TTL=254 Ping statistics for 210.210.0.1: Packets: Sent = 4, Received = 4, Lost =  $0$  (0% loss), Approximate round trip times in milli-seconds: Minimum =  $0ms$ , Maximum =  $2ms$ , Average =  $1ms$ 

Minimum =  $0ms$ , Maximum =  $12ms$ , Average =  $4ms$ 

Reply from 210.210.0.1: bytes=32 time=2ms TTL=254

Reply from 210.210.0.1: bytes=32 time=1ms TTL=254

Reply from 210.210.0.1: bytes=32 time=0ms TTL=254

Pinging 210.210.0.1 with 32 bytes of data:

PC>ping 210.210.0.1

 $\Box$ 

 $\geq$ 

![](_page_45_Picture_3.jpeg)

![](_page_46_Picture_0.jpeg)

![](_page_47_Figure_0.jpeg)

![](_page_48_Picture_0.jpeg)

![](_page_49_Figure_0.jpeg)

![](_page_50_Figure_0.jpeg)

![](_page_51_Figure_0.jpeg)

 $mH = \langle 0 \rangle$  ENG

12.01.2020

![](_page_52_Picture_0.jpeg)

![](_page_53_Picture_0.jpeg)

![](_page_54_Picture_0.jpeg)

![](_page_55_Picture_0.jpeg)

![](_page_56_Picture_0.jpeg)

![](_page_57_Picture_2.jpeg)

# **Список литературы:**

- 1. Компьютерные сети. Н.В. Максимов, И.И. Попов, 4-е издание, переработанное и дополненное, «Форум», Москва, 2010.
- 2. Компьютерные сети. Принципы, технологии, протоколы, В. Олифер, Н. Олифер (5-е издание), «Питер», Москва, Санк-Петербург, 2016.
- 3. Компьютерные сети. Э. Таненбаум, 4-е издание, «Питер», Москва, Санк-Петербург, 2003.